# **Operations Dashboard for ArcGIS: Customizing and Extending** Sam Berg sberg@esri.com

## **Agenda**

• Operations Dashboard for ArcGIS Overview

- Add-Ins Overview
- Building a Widget
- Building a MapTool
- Building a FeatureAction
- Deploying an Add-In
- Updating an Add-In

# **Operations Dashboard for ArcGIS Overview**

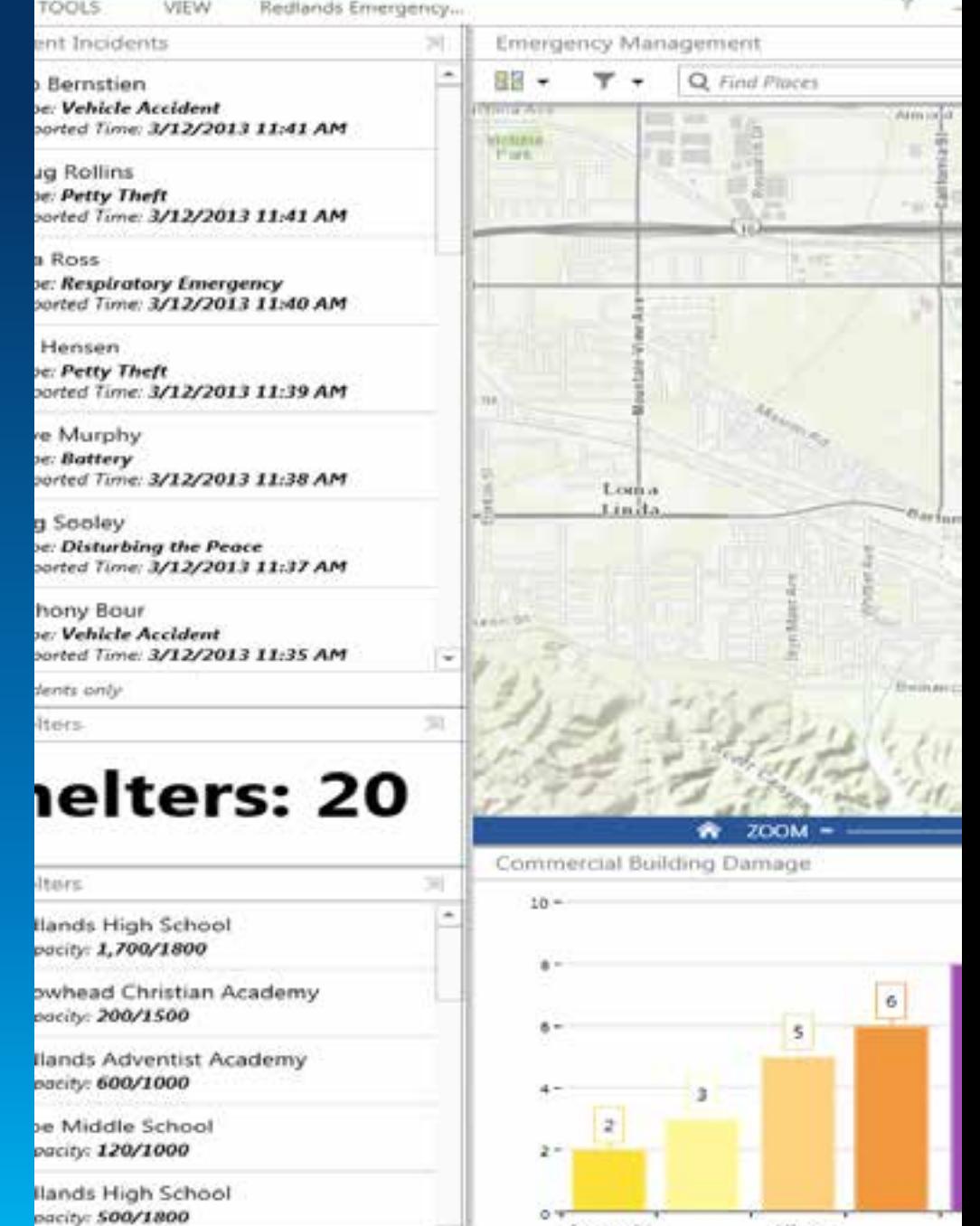

Inaccessible

×.

Affected

Destroyed

Major

Capacity

## **Behind the scenes**

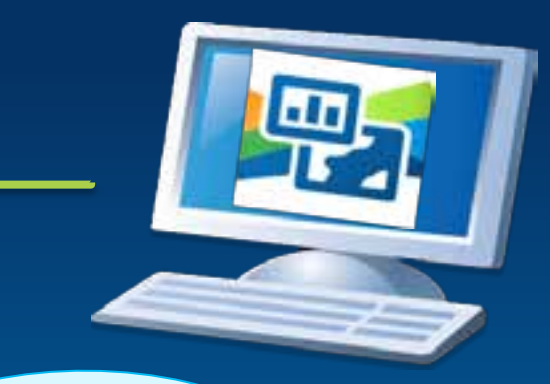

**Web map <web map item ID> Web map**

### **Operation View**

### **desktopLayout**

**map widget**

**mapID: "<web map item ID>"**

 **mapTools**

 **featureActions**

**widgets**

 **featureActions**

## **Interacting with operation views**

- Users interact
- Publishers customize and configure
- Developers create new components

#### - 60 The **KINDA LISTING** WICKLETS Weather **Operations Dashboard** Westhe for ArcGIS itab Ilurke Station igh Da late Mont. This IP-A Recent ta'ur Bhionithearnoor S.S.Allien **Entergency Response Station DE Gouer an Operation View** Ti Create a New Operation View African

 $-38 -$ -T3

X5

est

**W** ZOOM

#### **Operations Dashboard Application Company of Company Construction Company Construction Construction View**

# **Operations Dashboard Add-Ins**

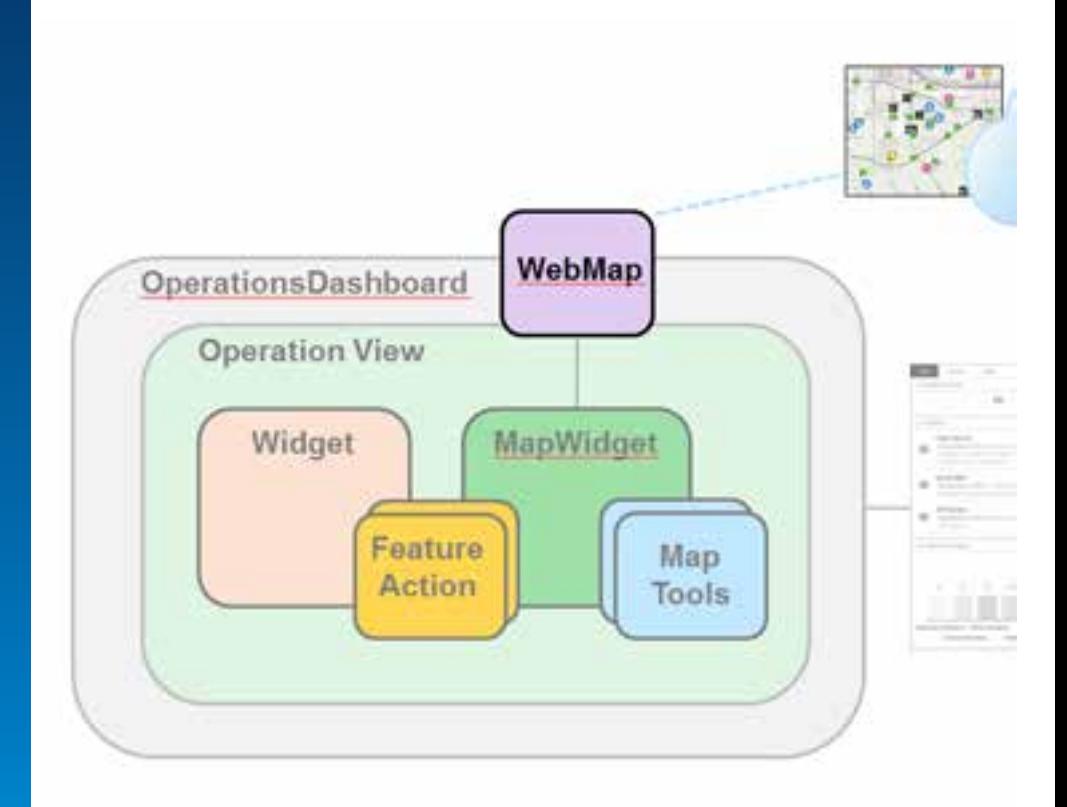

## **Basics of add-ins**

• Created with ArcGIS Runtime SDK for WPF

• Package together in a zip file

- \*.opdashboardAddin

• Share through ArcGIS Online or Portal for ArcGIS - Updates automatically

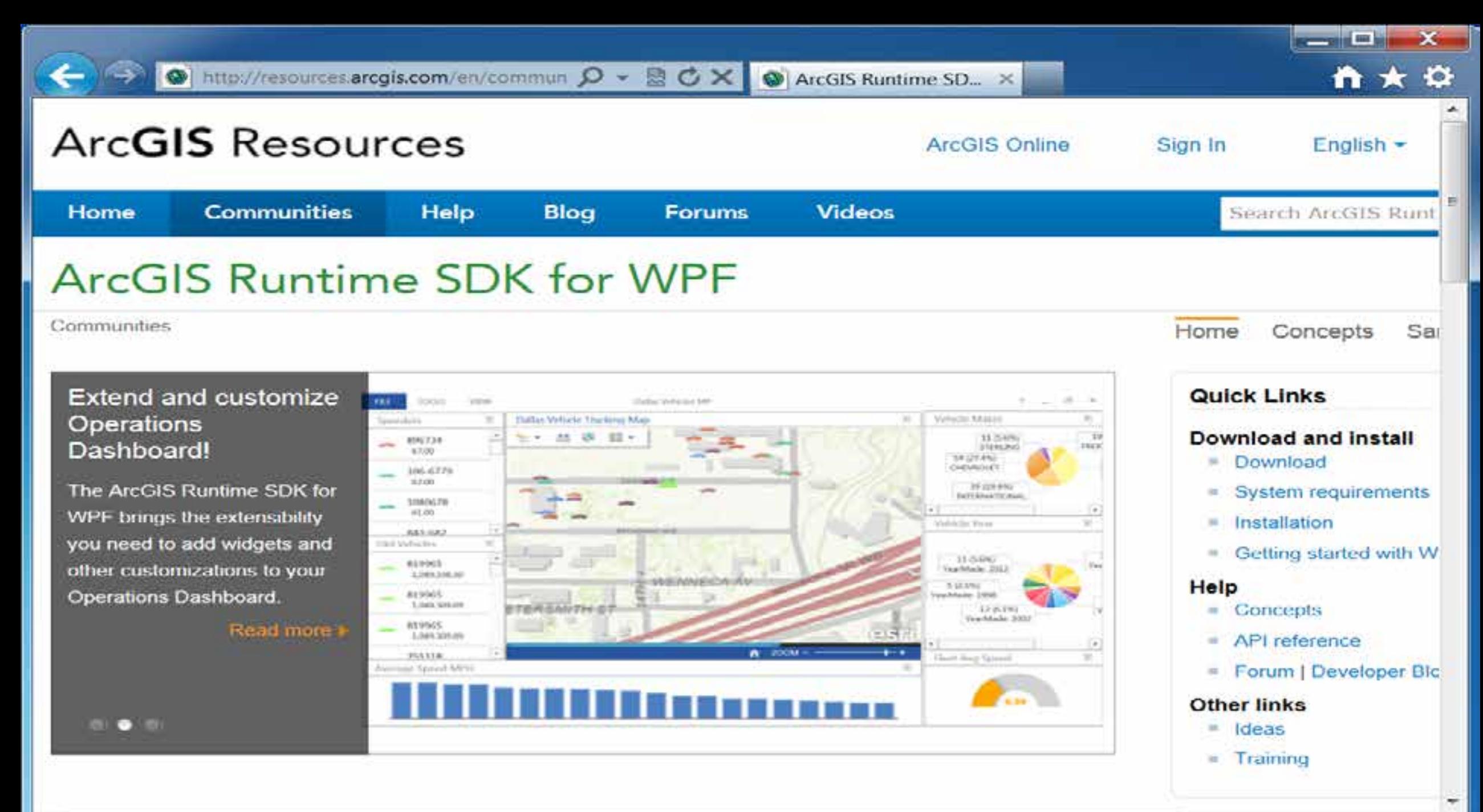

itt.

# **Dashboard objects ArcGIS**

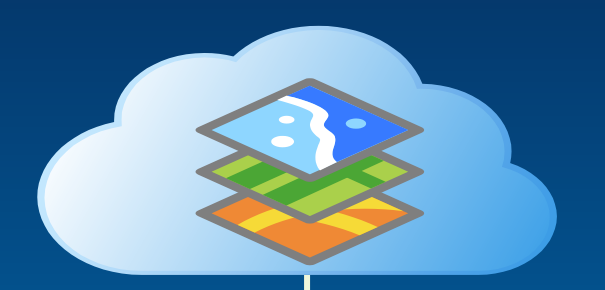

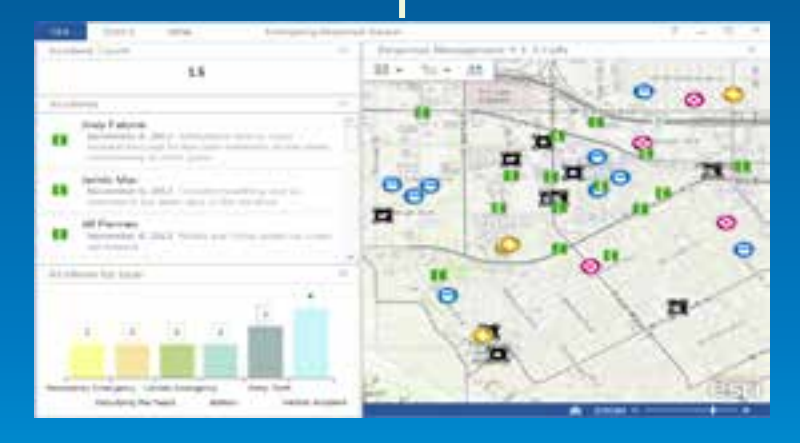

**ArcGIS**

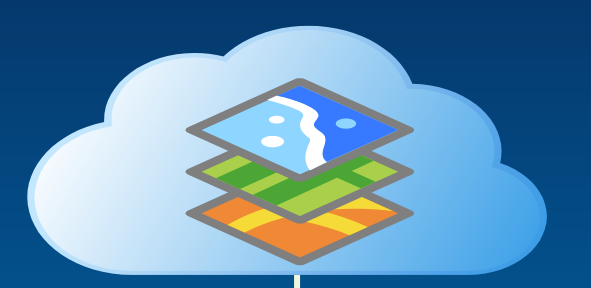

**OperationsDashboard**

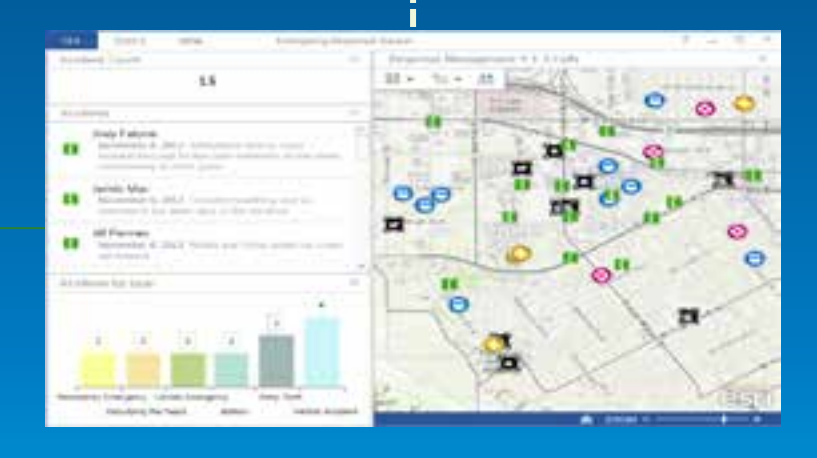

**ArcGIS**

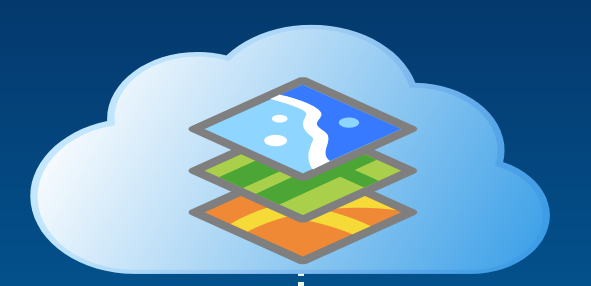

### **OperationsDashboard**

**Operation View**

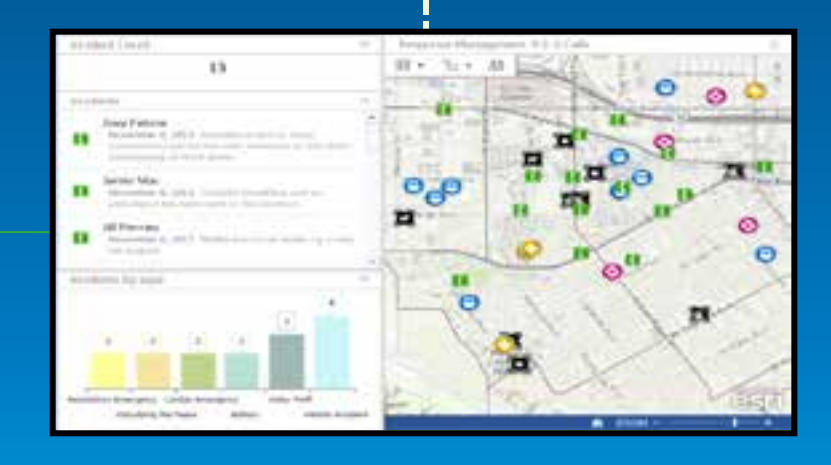

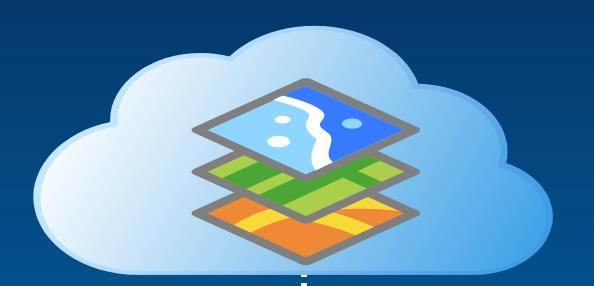

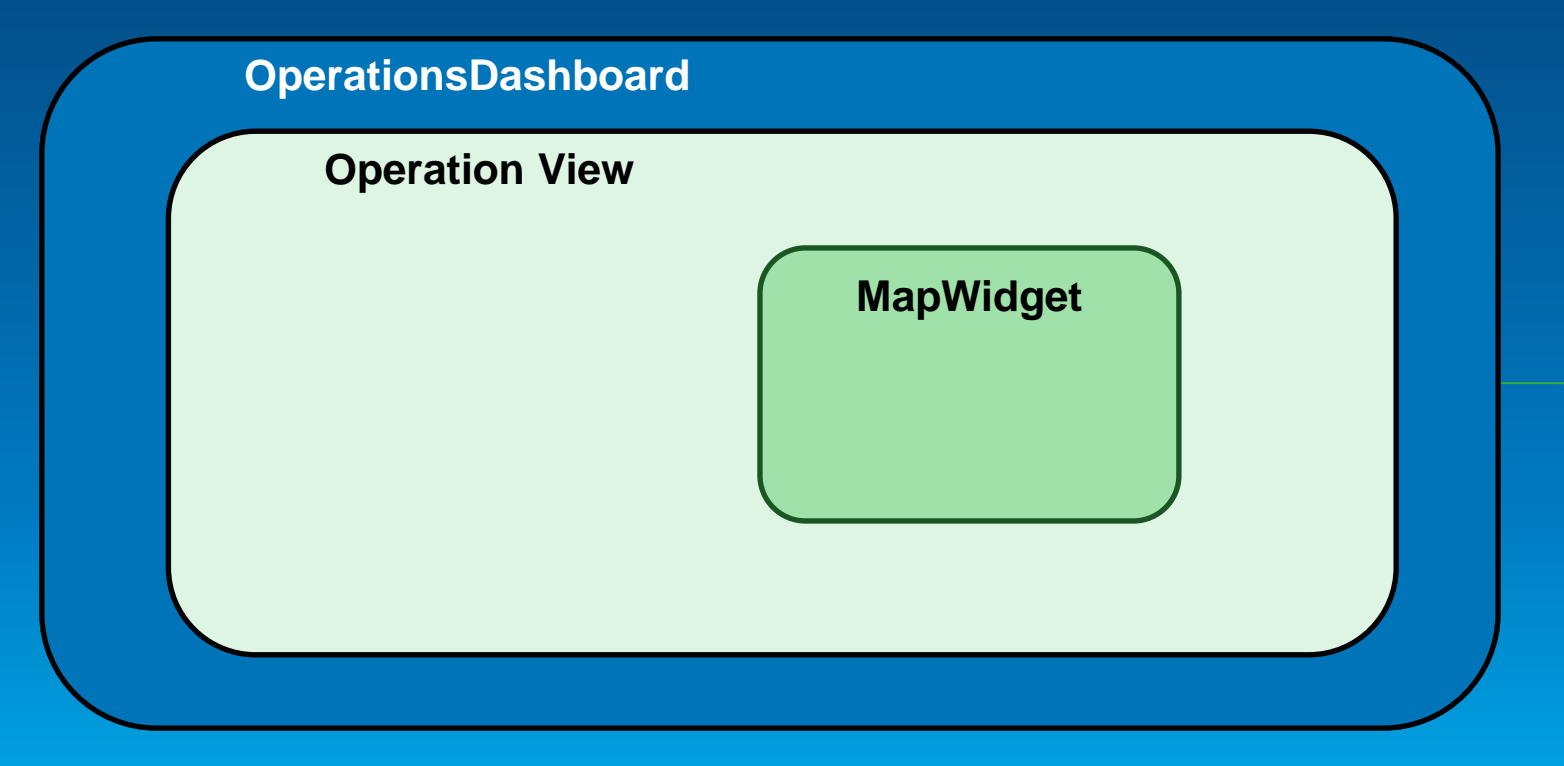

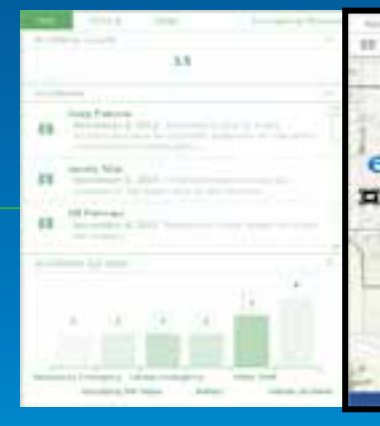

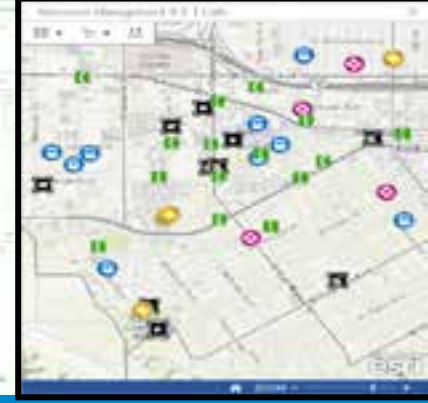

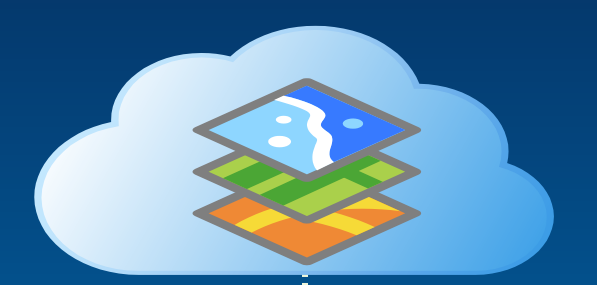

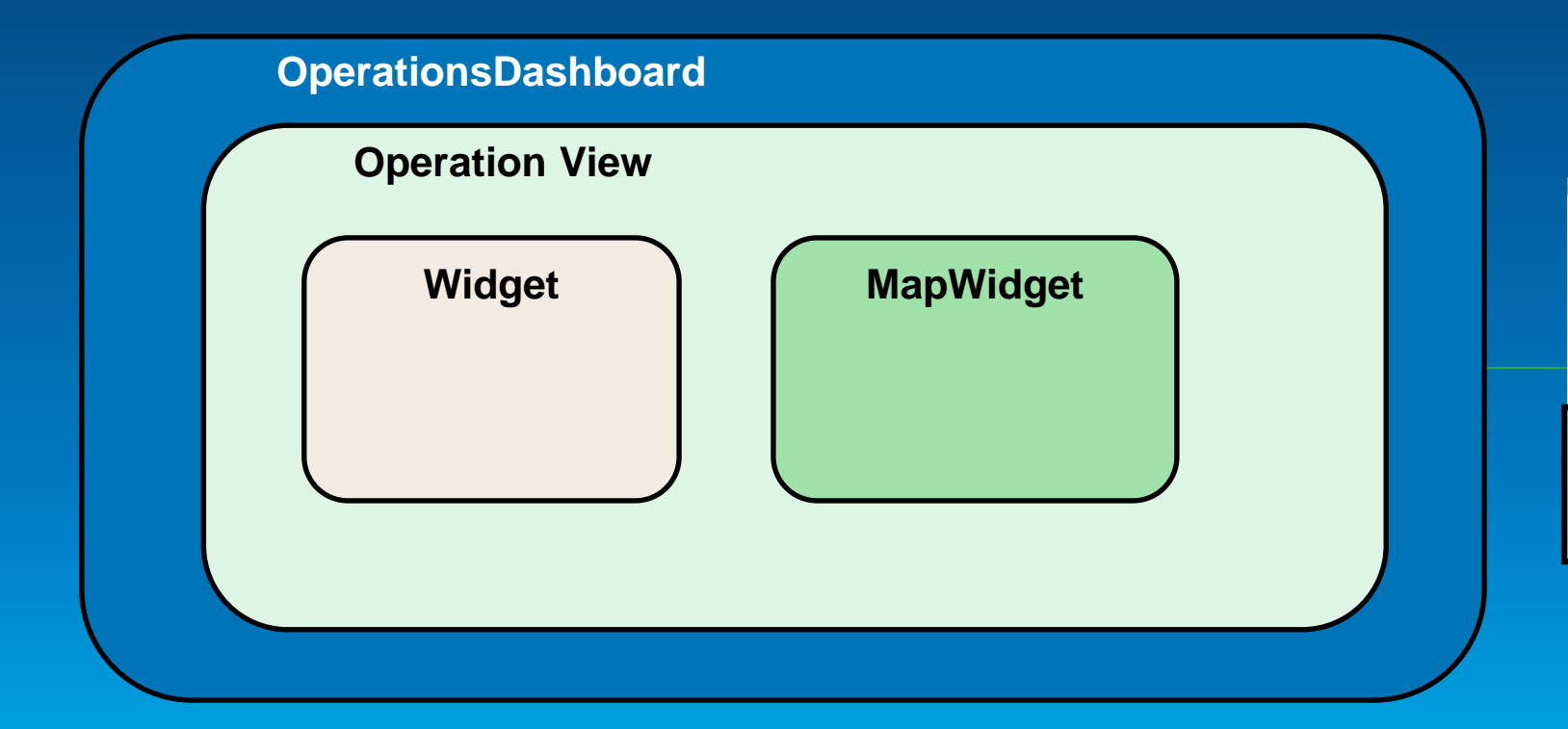

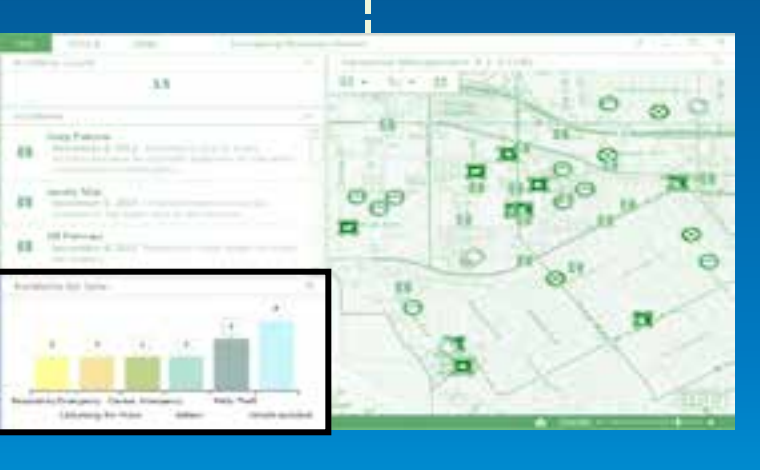

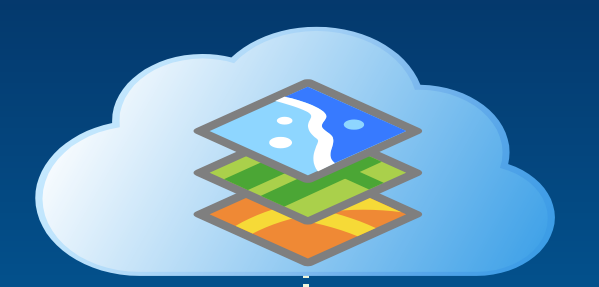

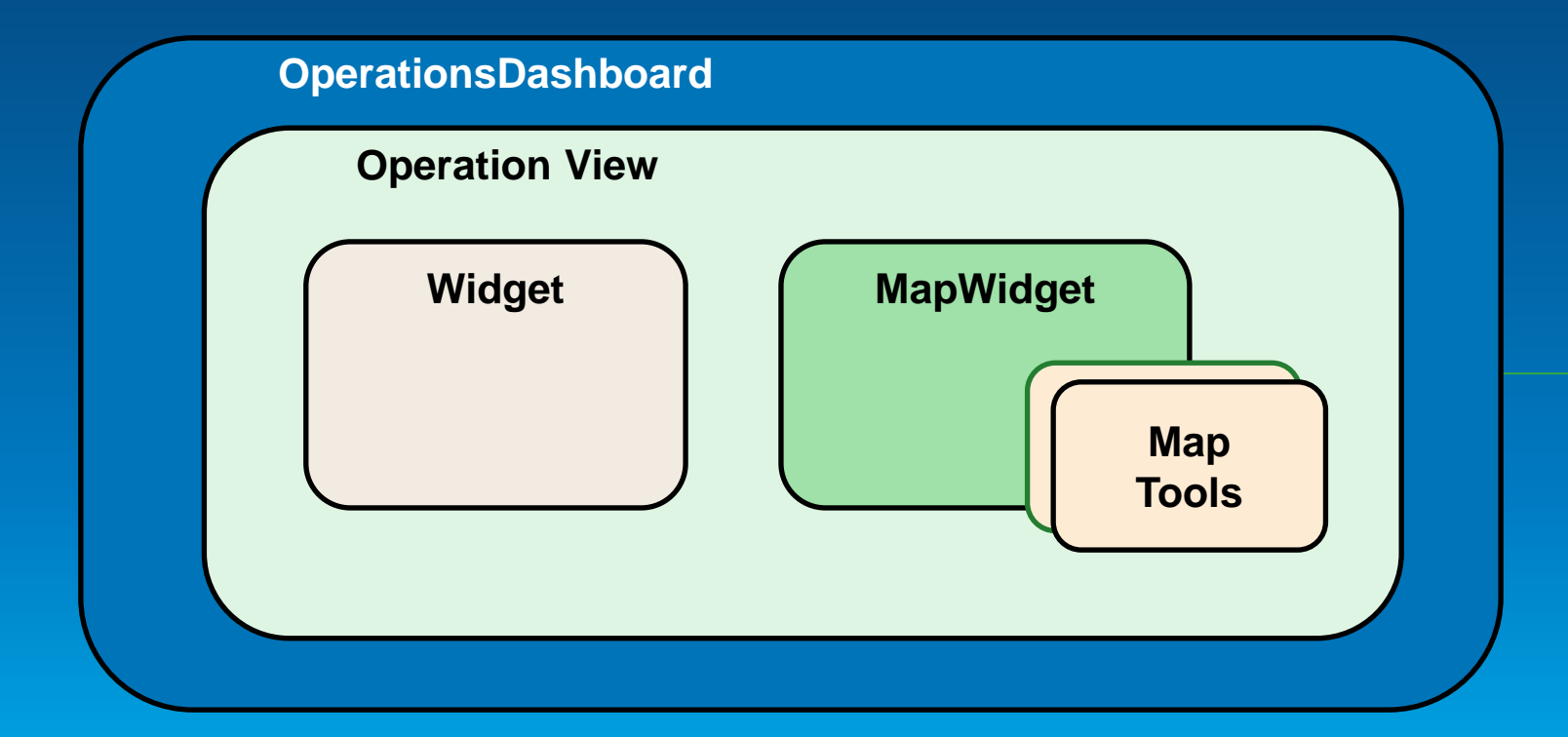

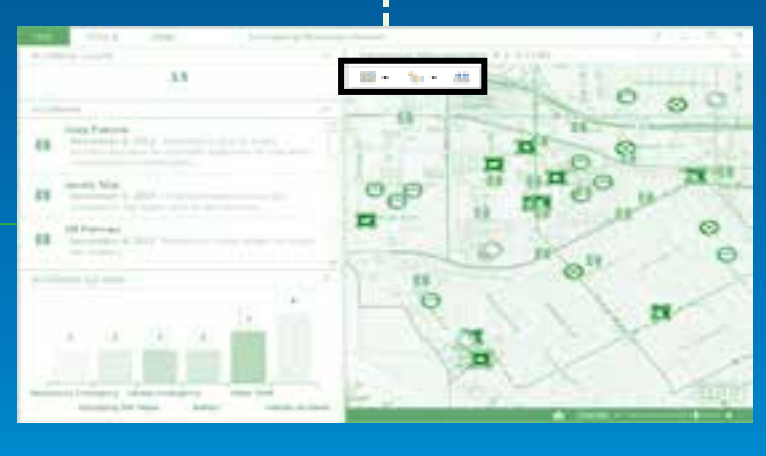

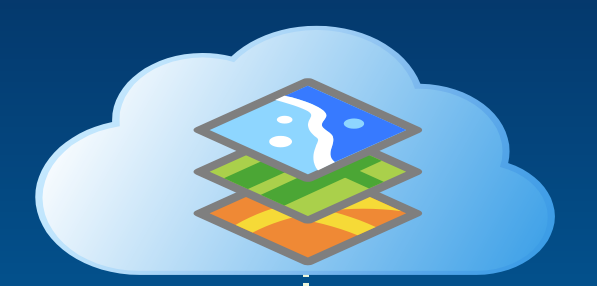

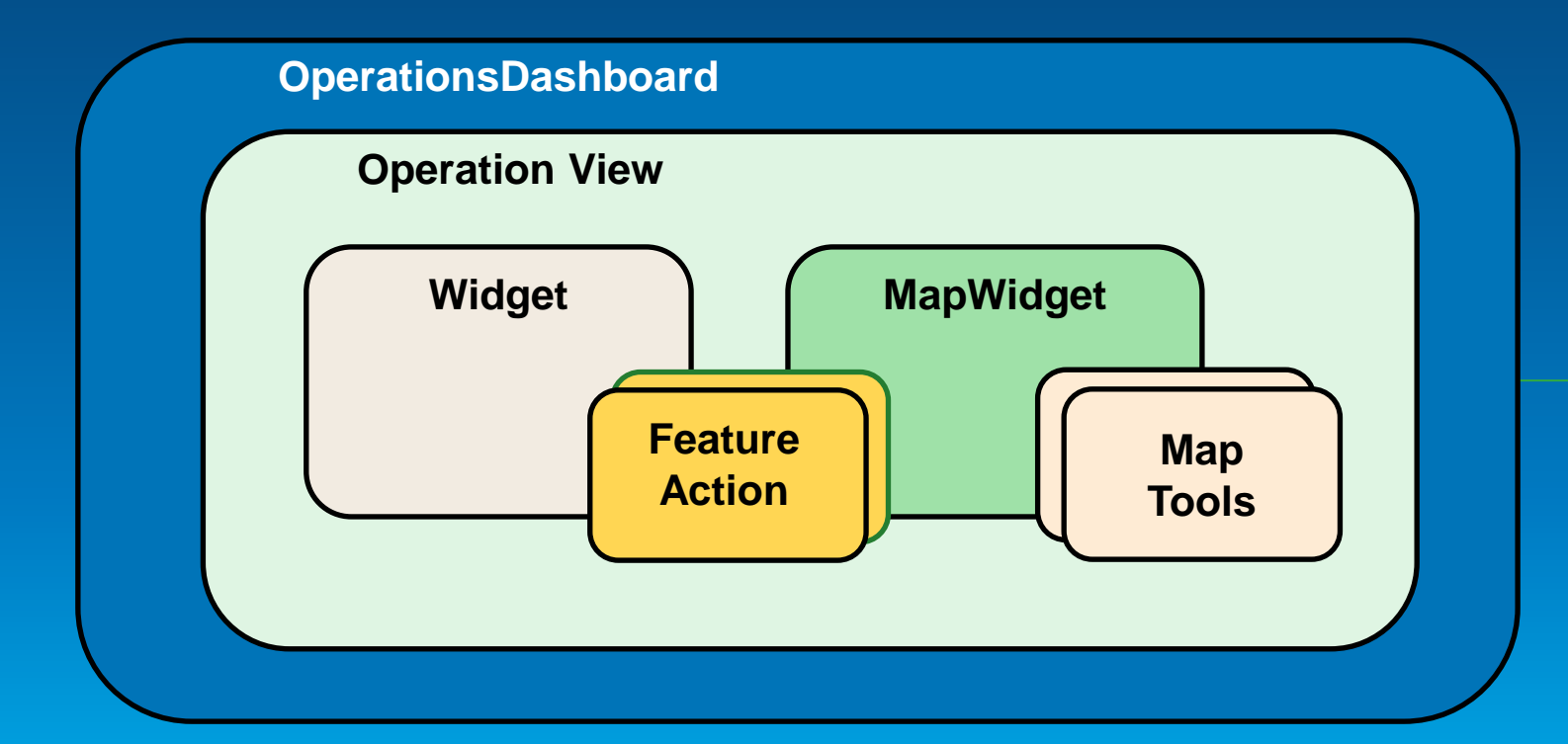

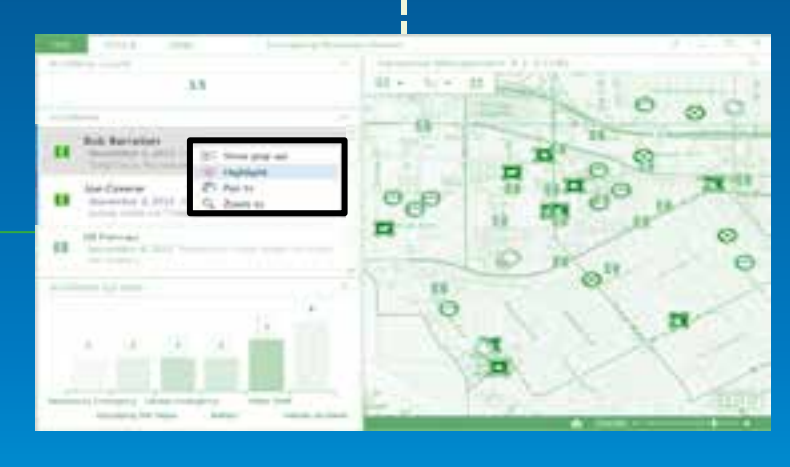

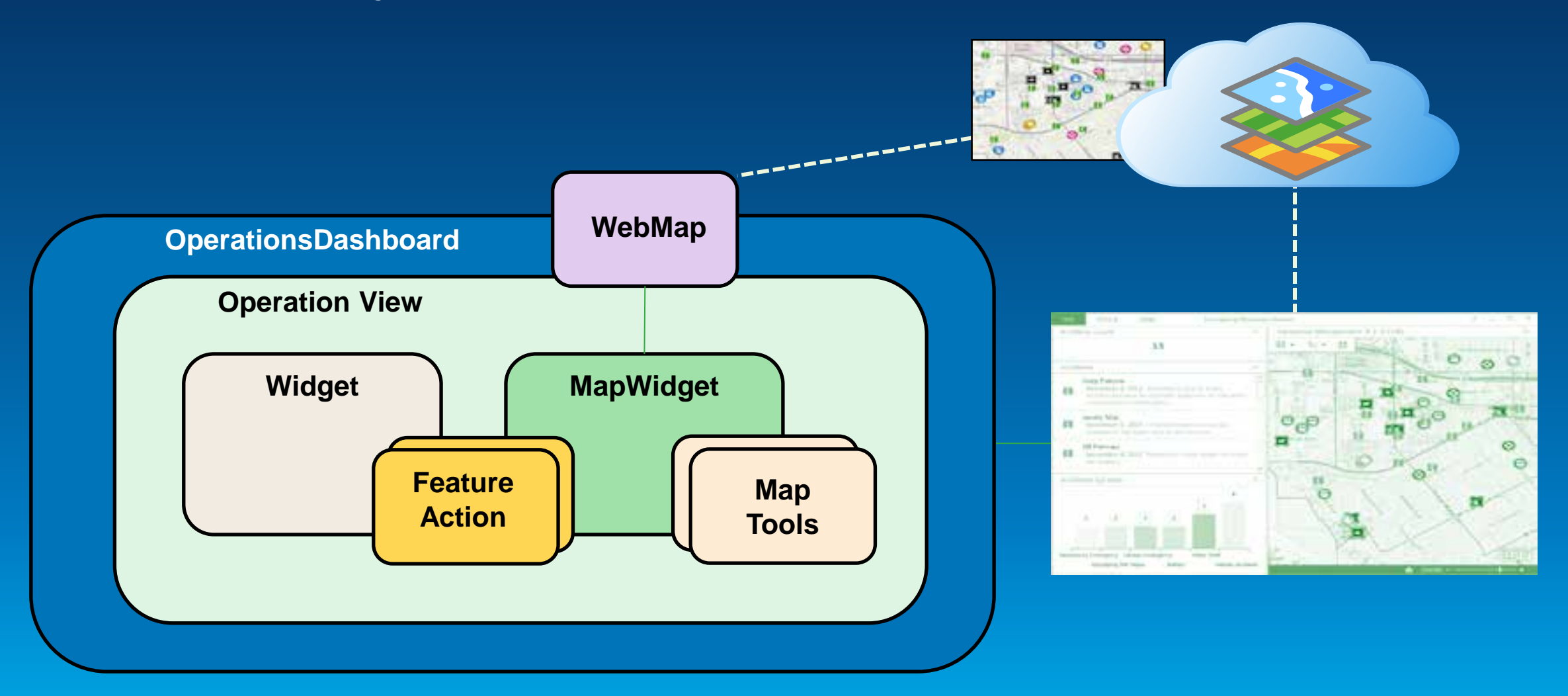

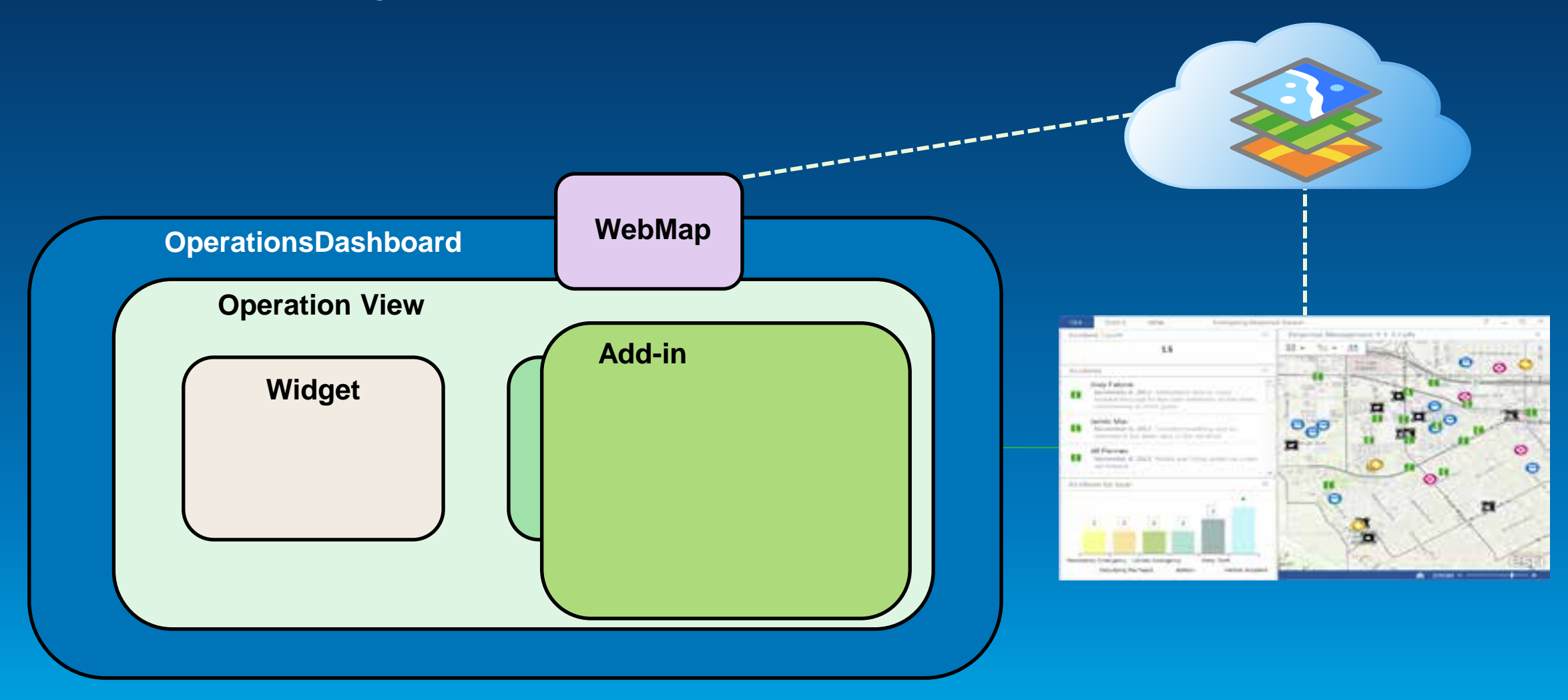

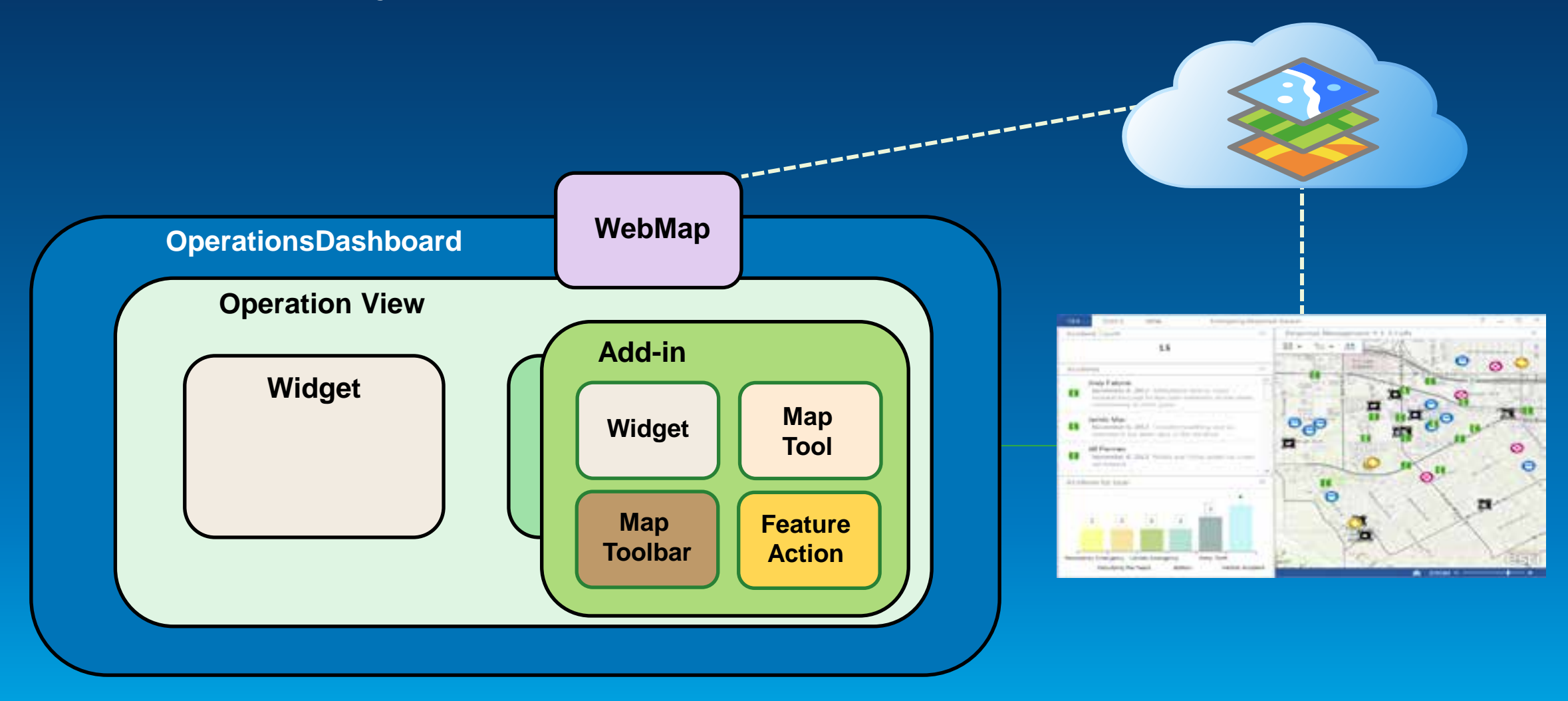

![](_page_18_Figure_2.jpeg)

## **Add-ins contain your components**

- Stored as a zip file
- Shared with organization
	- ArcGIS Online
	- Portal for ArcGIS
- Easy to update

![](_page_19_Picture_6.jpeg)

MyOps.opdashboardAddin

## **Behind the scenes**

![](_page_20_Figure_1.jpeg)

![](_page_20_Figure_2.jpeg)

### **Operation View**

#### **desktopLayout**

**map widget**

**mapID: "<web map item ID>"**

 **mapTools**

 **featureActions**

**widgets**

Demo

## **Find and use an add-in**

![](_page_21_Picture_8.jpeg)

# **Developing add-ins**

![](_page_22_Picture_7.jpeg)

### **Overview**

- **Visual Studio 2012 & .NET 4.5**
- **ArcGIS Runtime SDK for WPF**
- **Use templates**
- **Implement ESRI.ArcGIS.OperationsDashboard interface(s)**
- **Can make configurable**

**using ESRI.ArcGIS.OperationsDashboard; using System.ComponentModel.Composition; using System.Runtime.Serialization;**

```
namespace OpsDashAddin1 {
   [Export("ESRI.ArcGIS.OperationsDashboard.Widget")] 
   [ExportMetadata("DisplayName","Operations Dashboard Widget1")] 
   [ExportMetadata("Description","This is a new widget")] 
   [ExportMetadata("ImagePath","/OpsDash1;component/Images/Widget32.png")] 
   [ExportMetadata("DataSourceRequired",true)]
   [DataContract]
 public partial class Widget1 : UserControl, IWidget, IDataSourceConsumer {
```
### **Building custom widgets**

- **Dockable window**
- **Implements IWidget interface**
- **Most are tied to a data source**

![](_page_24_Figure_4.jpeg)

## **Testing add-ins**

- **Templates already configured for testing**
- **Uses a copy of the app included in the SDK**

![](_page_25_Picture_17.jpeg)

Demo

# **Building a Widget**

![](_page_26_Picture_13.jpeg)

 $P - P \times$ 

### **Building custom feature actions**

- **Shown on right-click**
- **No UI**
- **Command on a single feature**
- **Implement IFeatureAction**

![](_page_27_Figure_5.jpeg)

Demo

# **Demo: Building a Feature Action**

![](_page_28_Figure_2.jpeg)

### **Building custom map tools**

- **Appear on map toolbars**
- **Use to interact with the map**
- **Can use a temporary toolbar**
- **IMapTool & IMapToolbar interfaces**

![](_page_29_Picture_5.jpeg)

![](_page_29_Figure_6.jpeg)

### Demo

## **Building custom map tools**

```
EDIT VIEW PROJECT BUILD DEBUG TEAM SOL TOOLS TEST ANALYZE
               ウ·ぐ·▶ Start - Debug - 戸。 旨听 ヤや |
MyDrawTool.xaml.cs 4 X CSVLoader.xaml
                                           TableWidgetxaml
                            CSVLoader.xamLcs
CemonstrationAddIn.MyDrawTool
       private void Button Click(object sender, I
          // Provide map tool behaviour, for examp
          // or install a custom toolbar using May
          // MapWidget.SetToolbar(new MyMapToolbar
         MapWidget widget = OperationsDashboard.
          if (widget != null)tempGraphicsLayer.Graphics.Clear();
            // Find the AcceleratedDisplayLayers o
            client. AcceleratedDisplayLayers acLay
            acLayers.ChildLayers.Add(tempGraphics)
         MyDrawObject = new Draw(this.MapWidget.I
         MyDrawObject.DrawComplete += MyDrawObje
         MyDrawObject.DrawMode = DrawMode.Freehar
         MyDrawObject.IsEnabled = true;
          this.MapWidget.SetToolbar(new DrawCance)
100 %
```
lЕ

# **Sharing add-ins**

#### Table, Searchivearby, Zoomi

![](_page_31_Picture_2.jpeg)

Dashboard Addins for UC2013 Operations Dashboard Add In by tif\_nitro Last Modified: July 5, 2013 similarly (0 ratings, 9 views)

### **If** Facebook **Twitter**

#### Description

Dashboard Addins for UC2013, including: Table (Widget), Search nearby (Fi

#### **Access and Use Constraints**

provided as is

#### Properties

![](_page_31_Picture_47.jpeg)

#### Comments (0)

Comments have been disabled on this item.

## **Sharing add-ins – Deploying**

- **Create the .opdashboardAddin file**
- **Upload to ArcGIS Online or Portal for ArcGIS**
- **Update it** à **Upload again.**
- **Automatically available to users**

**ArcGIS**

![](_page_33_Picture_2.jpeg)

**Add-in** ▁▙ -

**Operations Dashboard**

![](_page_33_Picture_5.jpeg)

**ArcGIS Runtime SDK for WPF**

![](_page_33_Picture_7.jpeg)

![](_page_33_Picture_8.jpeg)

![](_page_34_Picture_1.jpeg)

![](_page_34_Picture_2.jpeg)

**Operations Dashboard**

![](_page_34_Picture_4.jpeg)

**ArcGIS Runtime SDK for WPF**

![](_page_34_Picture_6.jpeg)

**Developer**

![](_page_34_Picture_8.jpeg)

**Operations Dashboard**

![](_page_34_Picture_10.jpeg)

**Publisher**

![](_page_34_Picture_12.jpeg)

![](_page_35_Figure_1.jpeg)

ArcGIS **Add-in** 

![](_page_36_Picture_1.jpeg)

**Operations Dashboard**

![](_page_36_Picture_3.jpeg)

**ArcGIS Runtime SDK for WPF**

![](_page_36_Picture_5.jpeg)

![](_page_36_Picture_6.jpeg)

![](_page_36_Picture_7.jpeg)

![](_page_37_Picture_1.jpeg)

**Operations Dashboard**

![](_page_37_Picture_3.jpeg)

**ArcGIS Runtime SDK for WPF**

![](_page_37_Picture_5.jpeg)

![](_page_37_Picture_6.jpeg)

![](_page_37_Picture_7.jpeg)

**Publisher**

![](_page_37_Picture_9.jpeg)

Demo

# **Share an Add-In**

![](_page_38_Picture_2.jpeg)

# **Updating an Add-In**

# **Update an add-in**

![](_page_40_Figure_1.jpeg)

# **Update an add-in**

![](_page_41_Picture_1.jpeg)

## **Update an add-in**

**Add-in** Ë

**Operations Dashboard**

![](_page_42_Picture_3.jpeg)

**ArcGIS Runtime SDK for WPF**

![](_page_42_Picture_5.jpeg)

![](_page_42_Picture_6.jpeg)

![](_page_42_Picture_7.jpeg)

**Closing and reopening an operation view causes auto update**

![](_page_42_Picture_9.jpeg)

**Operations** 

![](_page_42_Picture_11.jpeg)

**Publisher** 

![](_page_42_Picture_14.jpeg)

Demo

# **Updating an Add-In**

![](_page_43_Picture_8.jpeg)

## **Summary**

- **Operations Dashboard Behind the Scenes**
- **Operational Views**
- **Types of tools that can be built within AddIns**
- **Sharing and Updating AddIns**

## **Thank you.**

• **Questions?**

![](_page_46_Picture_0.jpeg)

Understanding our world.